# Cisco Room-serien - Touch-controller - Hurtigvejledning

Tryk på knappen Ring op. 1

> Tryk på Favoritter, Seneste eller Telefonbog, og rul derefter ned for at finde en kontakt.

2

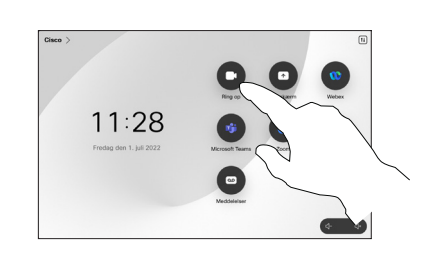

Foretag et opkald Foretag opkald ved hjælp af navn, nummer eller adresse Føj flere personer til dit opkald

- Tryk på knappen Ring op.  $11:28$  $\blacksquare$
- Tryk på feltet Søg. Dette åbner tastaturet. 2

1

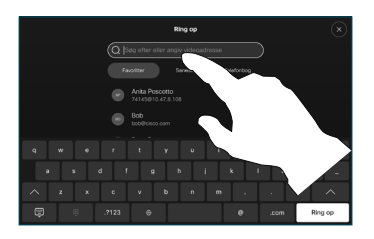

Tryk på den pågældende indtastning, og tryk på den grønne Ring op-knap. 3

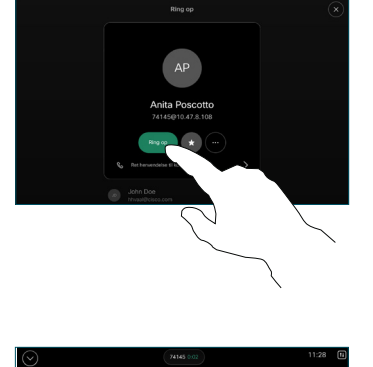

Opkaldet er placeret.

> Afslut opkaldet ved at trykke på den røde Afslut opkald-knap.

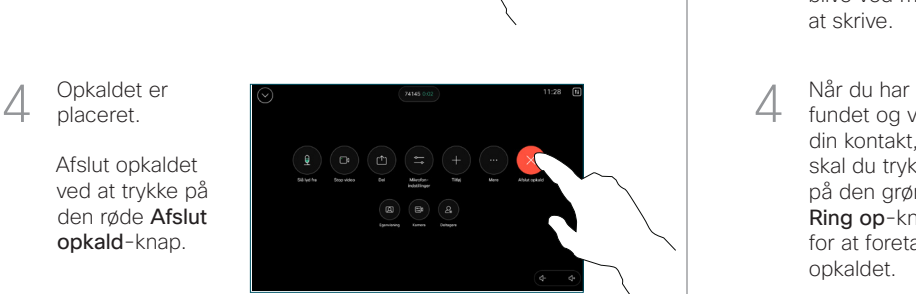

Skriv et navn, et nummer eller en adresse. Der vises resultater og forslag, når du skriver. Hvis det korrekte resultat vises, skal du trykke på det, ellers skal du blive ved med at skrive. 3

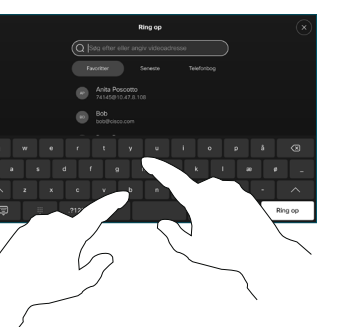

fundet og valgt din kontakt, skal du trykke på den grønne Ring op-knap for at foretage opkaldet.

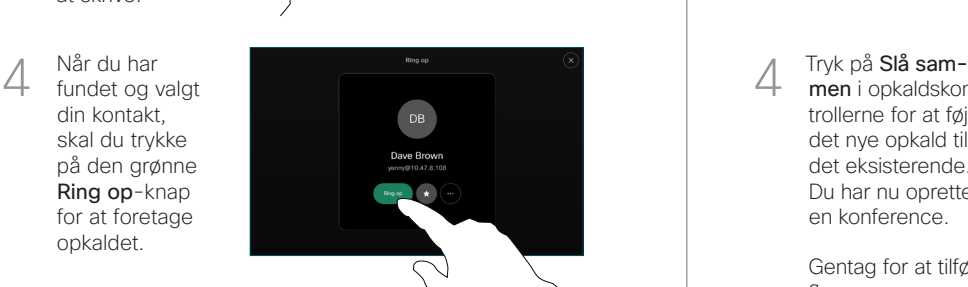

- 
- I et opkald skal du trykke på Tilføj.  $\overline{1}$

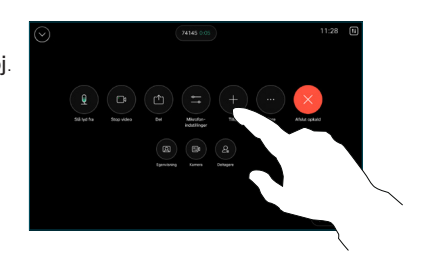

Find og vælg den næste person, du vil ringe til. 2

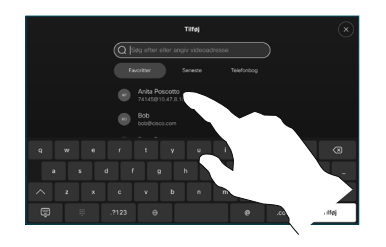

Tryk på Tilføj på kontaktkortet. 3

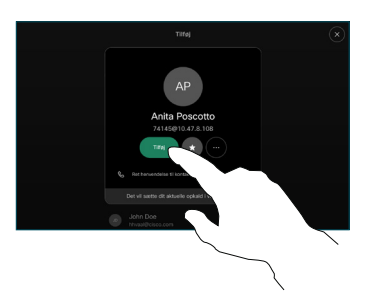

men i opkaldskontrollerne for at føje det nye opkald til det eksisterende. Du har nu oprettet en konference.  $\Delta$ 

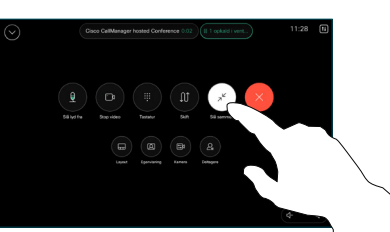

Gentag for at tilføje flere personer.

D15511.04 MARTS 2024 DANSK

 $\pm 1$  in the late **CISCO** 

## Viderestilling af opkald og Forstyr ikke **Viderestilling af opkald** Viderestil et igangværende opkald

Tryk på navnet i øverste venstre hjørne.

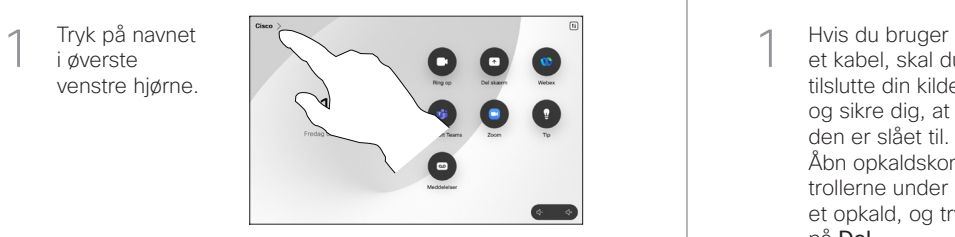

Aktivér/deaktiver begge funktioner. Tryk hvor som helst uden for menuen, når du er færdig. 2

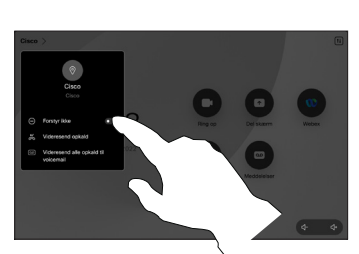

Brug af nærhedsfunktion til at dele indhold

Slå nærhedsfunktionen på din pc til for at dele indhold trådløst med andre. Du kan også dele trådløst ved hjælp af Miracast® eller AirPlay, når funktionen er aktiveret.

### Del indhold uden for opkald

Hvis du vil dele indhold uden for opkald, skal du forbinde kilden, sørge for, at den er tændt, og trykke på Del skærm. Vælg derefter din kilde, og tryk på Vis.

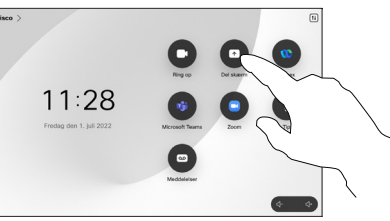

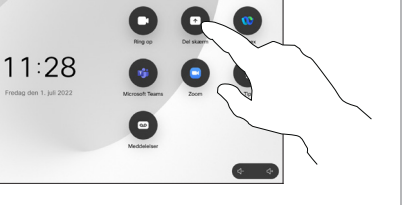

#### den er slået til. Åbn opkaldskontrollerne under et opkald, og tryk

et kabel, skal du tilslutte din kilde og sikre dig, at

Del indhold i et opkald

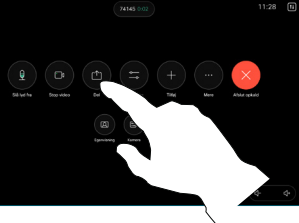

Vælg din kilde. Tryk på Vis for at få en forhåndsvisning, og tryk derefter på Del, når du er klar. 2

på Del.

 $\overline{1}$ 

Eller tryk på Del i opkald for at dele med det samme.

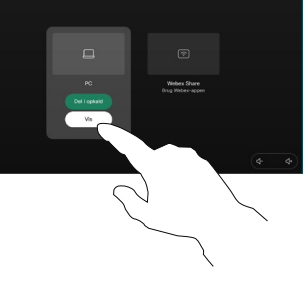

Du kan afslutte delingen ved at trykke på knappen Stop deling. 3

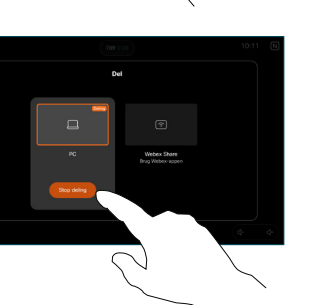

Åbn opkaldskontrollerne under et opkald, og tryk på Mere. Tryk derefter på Overfør. Det aktuelle opkald sættes i venteposition.  $\overline{a}$ 

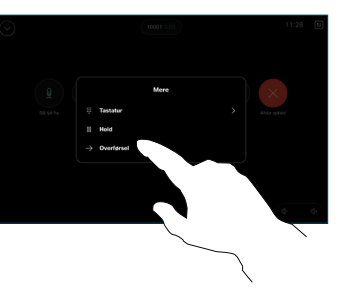

Søg efter og vælg en kontakt. 2

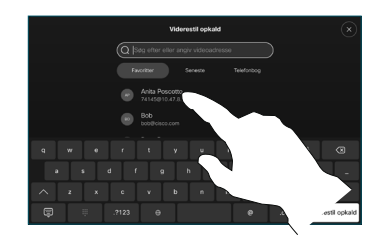

Tryk på den grønne knap Overfør opkald. Tal med personen for at bekræfte, at overførslen er OK. Personen, der skal viderestilles, er stadig i venteposition. 3

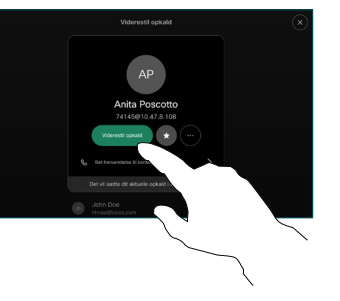

Tryk på Fuldfør overførsel.  $\Delta$ 

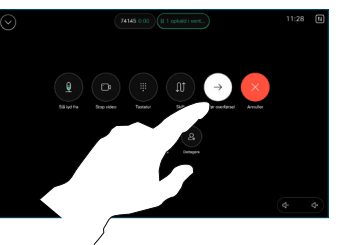

وبا بوابر **CISCO**